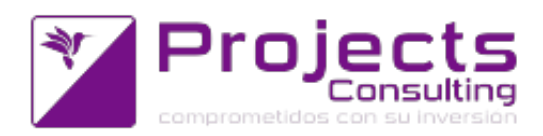

# **Novedades Yavu ERP 4.08**

**Fecha de lanzamiento: 02 Enero 2019**

### **Destacados de la versión:**

- Destacados de la versión:
- 1. Implementación del Remito Electrónico Cárnico
- 2. Integración a Google Maps en :
- lugares de entrega
- entidades
- viajes (ruta)
- 3. Aplicación de comprobantes leyendo códigos de barras
- 4. Mejoras en la emisión de tickets de pesadas (integración a balanzas)

## **Nuevos Programas:**

- **Contabilidad:**
	- ABM de Lugares de Emisión (reemplazo de cnt2106): agregado del código de domicilio de AFIP. El PDF exportará como columna de Domicilio Fiscal solo el "código" a diferencia de la pantalla principal del ABM que muestra código y descripción. En editar/alta de Lugares de Emisión en el campo Domicilio Fiscal se llamará al Buscador de Domicilio Fiscal fijando el cuit de la empresa en cuestión, avisando que no podrá elegirse uno en caso de que esa empresa no posea CUIT. (incidencia 50385).
	- ABM de Domicilios Fiscales (Según AFIP): el objetivo de este programa es sincronizar la tabla aud.domfiscal de YAVU ERP (creada para tal fin) con el método Consulta Códigos Domicilio del WS Remito Cárnico. Este método permite obtener los códigos para identificar los domicilios registrados ante AFIP que posee la CUIT. A partir de una CUIT se obtienen todos sus domicilios.(incidencia 50563).
	- ABM de Domicilios FIscales: informar errores.
		- 1. Cuando los parámetros por empresa (300 y 301) no están definidos; validamos los ambos parámetros devolviendo los respectivos errores:
			- ERROR: El parámetro por empresa 300 no está definido.
			- ERROR: El parámetro por empresa 301 no está definido.
		- 2. Informar los errores que devuelve el WS de AFIP. En este caso se validan 2 errores:
			- uno respecto el webservice de ticket de acceso (si en el día aun

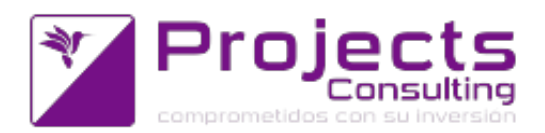

no se usó remito cárnico hay que obtener el token de seguridad para acceder a todos los WS). Acá el sistema informará: ERROR al intentar obtener el ticket de Autorización y Autenticación desde el WebServices de AFIP. mas la descripción técnica devuelta por AFIP.

- el otro respecto a la consulta del WS de Domicilios Fiscales propiamente dicha. Acá el sistema informará: ERROR en la conexión con el Web Services Remito Cárnico. mas descripción técnica devuelta por AFIP. (incidencia 50768).
- Remito Electrónico Cárnico (REC) : consulta del Ultimo CRE Obtenido (incidencia 50393)
- Remito Electrónico Cárnico (REC) : testing Webservices Remito Electrónico Cárnico. De acuerdo a los Parámetros por Empresa 300 y 301 se llevará a cabo la consulta DUMMY del WS en AFIP que determina si los diferentes servidores están funcionando de manera correcta. (incidencia 50395).

## **Modificaciones de Programas:**

- **Contabilidad:**
	- Informe diario de Cuentas Bloqueadas y Desbloqueadas: se tabula la información para su exportación a excel, y se agrega la deuda vencida como dato del listado. (incidencia 49870)
	- Cierre diario : informar en el mail los parámetros para recategorizar las cuentas; criterio para calcular los días de la deuda vencida, importe gatillo, tolerancia de la cuenta y promedio de días. (incidencia 50331)

## **Cuentas Corrientes:**

- ABM de Cuentas Corrientes (cnt2104) y ABM de Entidades (cnt2103): se agrega el campo código de domicilio de AFIP (incidencia 50387).
- ABM de Lugares de Entrega: Registración de las coordenadas (google maps): se implementó en Yavu ERP la integración con Google Maps. Se modificó el ABM de Lugares de Entrega para que permite visualizar el mapa dejando marcada la ubicación de dicho lugar de entrega. Si el lugar de entrega tiene las coordenadas de latitud y longitud el mapa se dibuja con esas coordenadas, sino se obtienen las coordenadas a través del servicio Geodecode de Google pasandole la dirección, localidad, provincia y país. De esa manera el Geodecode devuelve las coordenas de latitud y longitud que luego se dejan guardadas en dicho lugar de entrega. Además, en modo edición, se podrá mover el punto en el mapa obteniendo las nuevas coordenadas, las cuales luego son guardadas en el lugar de entrega. De esta manera si con la dirección el punto no queda bien, el usuario podrá moverlo para ubicarlo mejor y dejar guardadas las nuevas coordenadas. Asociado al punto en el mapa, el tooltip tiene el código y descripción del lugar de entrega y haciendo click sobre el punto se visualiza del código y descripción del lugar de entrega, y la dirección completa con localidad,

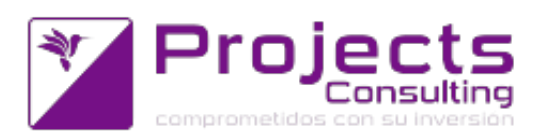

provincia y pais. También se puede ampliar el mapa a pantalla completa haciendo click en el icono "ampliar" ubicado a la derecha de los campos de coordenadas. Además permite reubicar el punto en el mapa luego de ingresar la dirección y localidad. Esto es usado principalmente en el alta cuando se modifica la dirección y/o localidad, donde el sistema eliminará las coordenadas actuales y reubicará el punto en el mapa con las nuevas coordenadas. (incidencia 49666)

- ABM entidades (nuevas solapas) e integración con agenda (incidencia 49802)
- ABM entidades: modificaciones a solapa operatoria y controles por campos (solapa general)
	- 1.- Validación al campo CUIT: cuando se salga del campo cuit se validará que este sea válido (digito verificador) y que no este repetido. Esto último, si y solo si, se encuentra configurado dicho permiso en el programa "Controles por Usuario, tabla y campo [aud1102]" (Yavu ERP --> Configuración del sistema --> Sub-Sistema de permisos). Si allí se configura que valide el campo "cuit", entonces el programa deberá acusar acorde a lo citado.
	- 2.- Validación de situació? ante I.V.A. y C.U.I.T.: si se selecciona situación ante I.V.A igual a "Consumidor final" y el campo cuit está vacio, se sugiere el cuit del consumidor final (que se encuentra parametrizado en parametros del sistema 68). Si se selecciona situación ante I.V.A igual a "Consumidor final" y el campo cuit NO está vacio, entonces se pregunta "desea conservar la identificación (CUIT)a pesar que se trata de un consumidor final"
	-

3.- Permiso de edición de campos : tanto en el "alta" como "edición" el programa deberá mostrar los campos que no se encuentren denegados en el programa "Permisos por usuario, tabla y campo [aud1101]" (Yavu ERP --> Configuración del sistema --> Sub-Sistemas de permisos). Este programa graba la tabla: aud.permxutc. Esto tiene aplicación a las solapas: datos generales y operatoria.

 4.- Cuando el programa es invocado desde la agenda, no se podrán editar NINGUNO de los datos de la solapa "General" y "Operatoria".

5.- Se agregaron accesos directos a: --> Agenda (cuando el programa no es invocado desde allí!). Solapa comunicaciones. --> Maestro de cuentas corrientes=cnt2104. solapas Ctas. Ctes. --> ABM de cuentas corrientes java (incidencia 50164).

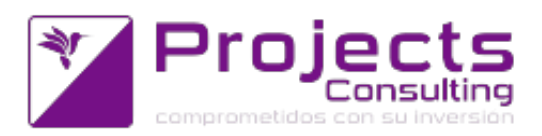

ABM de Entidades (Nueva): agregado del domicilio fiscal (según WS A.F.I.P) en nueva solapa: Impuestos/A.F.I.P.

Se agregó una nueva solapa y en ella el dato domicilio fiscal. Cuando se intenta agregar un domicilio fiscal, el programa controlará que se haya ingresado el cuit, caso contrario informará dicha situación. Para el caso de consumidores finales no podrá asociarse el domicilio fiscal. El domicilio fiscal de cada entidad es un dato que se consulta a AFIP periodicamente. (incidencia 50386)

- **Tesorería:**
	- Conciliación Bancaria (cnt3103): se agrega filtro para ver los movimientos en un determinado período respecto a la fecha de conciliación y nuevo valor de saldo a imprimir.
		- 1) Se agregó el rango "período" como opción: 0:Período(xFechadeComprobante) - 1: Período (x Fecha de Conciliación)
		- 2) El campo "Conciliado" arriba del multi, en esta opción es editable, ahí puede ingresar el saldo inicial indicado por el banco, y se refresca con el importe de cada renglón en la columna "Saldo".(incidencia 49208)
- **Almacenes:**
	- Lugares de Entrega: observación (descripción para buques), contacto (teléfono y quien recibe). Se agregó el campo nuevo "Contacto". Este es un campo largo. Admite 120 caracteres. Aparentemente dentro del campo no entra esa cantidad de caracteres pero se permite tipear o copiarlo. Se modificó el campo descripción para buques, su etiqueta ahora es "Descripción para buques u observación" y admite 120 caracteres también. (incidencia 49831)(incidencia 50214)
	- ABM de Lugares de Entrega: agregado del código de domicilio de AFIP. Tanto en la edición/alta como en la visualización/eliminación se agregó una nueva solapa denominada "AFIP" que poseerá unicamente el domicilio fiscal en cuestión a cargar/visualizar. Dicho domicilio Fiscal utiliza como CUIT el de la primera entidad cargada en la solapa de entidades:
		- Informa cuando se desee cargar un domicilio y no existe entidad: "ATENCION: Debe seleccionar una entidad en la solapa de ENTIDADES, para obtener un cuit a utilizarse para un domicilio fiscal."
		- También al momento de realizar operaciones en la solapa de "Entidades" limpiará el Domicilio Fiscal informando: "ATENCION: Al modificar la solapa ENTIDADES limpió el domicilio fiscal en Solapa AFIP. Revisar el mismo." (incidencia 50388).
- **Costos y Compras:**

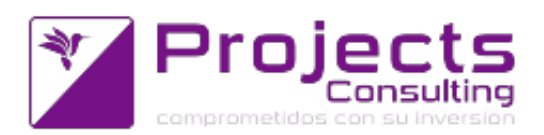

Importador de lista de costos: permitir mapear la cuenta corriente a partir del archivo, de modo que el importado sea multi-proveedor. Así, se prodrá enviar varios proveedores en el archivo y luego mapear la cuenta corriente de modo que puedan correrlo una sola vez en vez de una por cada proveedor diferente.(incidencia 49091)

## **Control Presupuestario:**

- Certificación de Avance de Obra: en las Notas / Detalle que el sistema carga, se agrega en la parte superior el número del certificado y la división emisora (incidencia 48807)
- Certificación de Avance de Obra: en el listado de comprobantes que el sistema emite en cada celda, posibilita ver de cada comprobante (certificado) el contrato y poder filtrar por él (incidencia 48808)
- Certificación de avance de obra, modificación en la obtención del número de certificado: tener en cuenta además el contrato. Actualmente el sistema busca los certificados de cada contratista para la obra y suma uno para la obtención del próximo número. En el caso de que se tenga más de un contrato, tener en cuenta el contrato de los certificados para esta tarea. (incidencia 48809)

### **Pesadas:**

Mantenimiento de Pesadas: modificaciones al programa de pesadas. Se modifican íconos , opción de salida al pdf directa cuando en la parametrización la impresora sea igual null, patentes, filtro de tipos de bien. (incidencia 49783) (incidencia 49868)

## **Emisores de comprobantes:**

- **Manejador de Comprobantes ECO (Entrada y Salida II):**
	- Manejador de Comprobantes: controlar que no puedan aplicarse a comprobantes con y sin acopio ni acopios distintos. Se modificó al Manejador de Comprobante para que pueda parametrizarse si permite aplicar en un mismo comprobante con y sin acopio. De esta manera se agregó un nuevo Parámetro por Comprobante/Talón y Usuario donde se permite parametrizar este control, los valor son:
		- 0: NO controla (default),
		- 1: Controla y avisa
		- 2: Controla y NO permite.

El primer comprobante aplicado mandará para saber si el resto de los comprobantes tienen que ser sin acopio o con el mismo acopio. Esto quiere decir, que si el parametro esta en 2 y el primer comprobante no tiene acopio el resto de los comprobante tampoco tienen que tener acopio, en cambio si el primer comprobante tiene acopio el resto tiene que tener todos el mismo acopio. (incidencia 49815)

> Manejador de Comprobantes: se implementa la facturación electrónica para reemplazar el controlador fiscal. Se agregó al Manejador de Comprobante la lógica para solicitar CAE de Factura Electrónica. El desarrollo consistió en

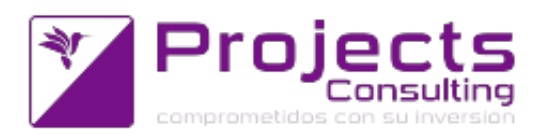

integrar el Manejador con el programa que solicita factura electrónica de la misma forma que está integrado el facturador. (incidencia 49565)

Manejador de Comprobante: se modificó al Manejador de Comprobantes para que permita registrar como origen y destino de un viaje un lugar de entrega además de la localidad. De esta manera el origen y destino puede tener asociada una dirección específica junto sus coordenadas de latitud y longitud para luego poder dibujar la ruta en Google Maps.

Además el manejador agregó un nuevo botón en el formulario de Viajes que permite dibujar la ruta/recorrido en Google Maps indicando la distancia y duración estimada por Google. (incidencia 49736).

Manejador de Comprobantes: se agregó una nueva funcionalidad al Manejador para que permita aplicar a un comprobante que es identificado por un código de barra.

De esta manera, cuando el comprobante así está prametrizado el manejador en vez de ir automaticamente el reporte de comprobantes por status para aplicar, abrirá la ventana de Aplicación por cabecera y dejará el foco en un nuevo campo para poder leer el código de barra del comprobante aplicado. Dicho código esta compuesto por 2 dígitos para la empresa, 4 dígitos para el tipo de comprobante, 4 dígitos para el talón y 9 dígitos para el número. El lector leerá ese código y ejecutará el enter automaticamente, en ese momento el manejador validará que el comprobante exista, esté pendiente, este relacionado en la relación comprobante/talón, luego llamará a la función genérica de aplicación por cabecera (como si la misma hubiera sido manualmente) donde dicha función termina de validar/heredar todo el resto, por último la ventana de aplicaciones se autocerrará dejando el foco en el proximo renglon libre como lo hace la aplciación manual. (incidencia 50149)

Manejador de Comprobantes: se modificó al Manejador de Comprobantes para que no exija origen a aquellos productos cuyo tipo de bien estan marcados que representan al Flete (incidencia 50216)

Manejador de Comprobantes: se incorporó en el manejador la funcionalidad del manejo del Flete o Servicio Puerta a Puerta como un producto según el transporte. Esta funcionalidad se puede habilitar en el comprobante desde la Relación Comprobante/Talón, Flete? 1-Si, Como producto. Si el comprobante esta parametrizado que usa flete por articulo y el transporte seleccionado tiene asociado artículos del tipo de bien flete, entonces el manejador controlará al grabar lo siguiente:

1- Se controlará si el cliente puede o no usar ese transporte:

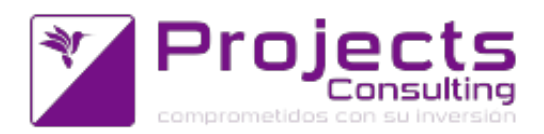

1.a- si el parametro del sistema 170-Código de atributo (de la entidad) que indica si se utiliza servicio puerta a puerta NO está definido entonces todos los cliente pueden utilizarlo

1.b- si el parámetro del sistema 170 esta definido solo podrán utilizar ese transporte aquellos clientes cuya entidad tenga asociado el atributo con valor SI.

2- Se controlará que esté ingresado el articulo correspondiente al costo del flete, es decir, debe existir entre los renglones del comprobante al menos uno que coincida con la lista de artículos asociados al transporte. Los productos asociados al costo del flete serán agregados manualmente por el vendedor y serán valorizados como cualquier otro productos pero sin la aplicación del markup del cliente Con esta incidencia se programó que los comodines se puedan valorizar con una lista de precios, ya que el manejador no lo estaba permitiendo y el sto1106 si. En la aplicación de comprobantes se heredarán todos los productos incluidos el SPP y se volverán a realizar los controles al grabar (si el comprobante está parametrzado que usa flete como producto y el transporte es del tipo flete con costo) exigiendo el producto correspondiente al servicio puerta a puerta por si se lo ha borrado manualmente. El Manejador de Comprobantes NO exigirá origen a aquellos productos cuyo tipo de bien estan marcados que representan al Flete.(incidencia 50217)